Association of PC User Groups (APCUG) Member

Our Next DMA® General Meeting is

# Tuesday, August 30 - 7:30 p.m., at Wright State University Lecture Room 101 Fawcett Hall

Our guest for the evening is: **Jim Geier** 

### **Choosing WiFi for the Home and Office**

This month our guest at DMA will be Jim Geier, founder of Wireless-Nets, Ltd. and the company's principal consultant. Jim provides expert analysis, design, and planning deal-

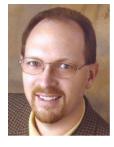

ing with the development and deployment of wireless LANs. His 20 years of experience includes the analysis, design, software development, installation, and support of numerous wireless networkbased systems for enterprises, airports, homes, retail stores, manufacturing facilities, warehouses, and hospitals throughout the world.

Jim is the author of several books, including Wireless LANs (SAMS), Wireless Networks (Cisco Press), Wireless Networking Handbook (Macmillan), and Network Reengineering (McGraw-Hill), as well editor-in-chief of mobilizedsoftware.com, an online publication supporting the mobile developer community.

Jim is a voting member within the Wi-Fi Alliance, responsible for certifying interoperability of 802.11 (Wi-Fi) wireless LANs. He served as Chairman of the IEEE Computer Society, Dayton Section, and Chairman of the IEEE International Conference on Wireless LAN Implementation. He has been an active member of the IEEE 802.11 Working Group, responsible for developing international standards for wireless LANs. Jim is an advisory board member of several leading wireless LAN companies.

The topic this month will be **Wireless** Lans for Home and Office. Jim is well versed and will discuss many of the concerns such as:

**Choosing the Right WLAN Technology** - Compares 802.11a, 802.11b, and 802.11g, and recommends which on to use for various applications.

**Is Wireless Right for You?** - Compares batch and wireless and gives reasons for using one method versus the other.

**Applications of Wireless Networks -** How companies benefit from wireless networks.

**Saving lives with roaming LANs -** Case study covering an application of a wireless LAN on board an ambulance.

Removing Barriers to Wireless LAN

**Deployment** - Why wireless LANs are now feasible to deploy.

Choosing a Mobile Database - Primary considerations when choosing a mobile database that operates over wireless networks.

**Beware of Wireless Impairments!** - RF interference, spotty coverage, and performance limitations of wireless LANs.

One of his products demonstrates setting up and configuring a wireless LAN (router / access point and client devices). The self-paced class goes through common settings found in wireless LAN devices and describes their functions and options. The course also includes valuable tips, tutorials, and links for implementing wireless LANs. As you complete the course, it's advantageous to install and configure your own wireless network. The eLearning software installs and runs on Windows-based computers.

http://www.wireless-nets.com/index.htm

Visitors are always welcome at our meetings. This month we will meet in Lecture Room 101 in Fawcett Hall, Wright State University. See www.dma.org for more details.

#### CONTENTS DMA® Officers & Trustees 2 Map to DMA® Meetings 3 Presidents Corner 5 Calendar 24 **FEATURES** Cover Story: WiFi for Home and Offfice 1 Computerfest® 5 Volunteer Situations 6 **Board of Trustee Elections** 6 Shopping @ Computerfest® 7 Seminars @ Computerfest® 8 More Computerfest® 9 Selecting new CPU 10 Before you go to a LanParty 11 Search Engine Tips part 2 12 The Deals Guy 14 A Word about Python 16 The MacCorner 18 Hard Drive Crash 20 **Using Blogs** 21 **DEPARTMENTS AND SERVICES** DMA® SIG Meeting List New Members 22 22 Expired/Expiring Memberships Membership Application & Renewal Form 23 **DMA®** Membership Benefits 23

# DMA® CONTACT INFORMATION

#### **GENERAL**

Info Line: 937-222-4DMA
Web Site: http://www.dma.org
E-mail: info@dma.org
dmapub Data Line: 937-910-0006

Mailing Address: P.O. Box 4005, Dayton, OH 45401-4005 Resource Center: 119 Valley Street, Dayton, OH 45404-1712

#### **OFFICERS & TRUSTEES**

| President - A      | Gary Turner       | president@dma.org        |
|--------------------|-------------------|--------------------------|
| Vice President - B | Nancy Christolear | vice-president@dma.org   |
| Treasurer - A      | Ed Jones          | treasurer@dma.org        |
| Secretary - C      | Martin Arbagi     | secretary@dma.org        |
| Trustee - A        | Jim Bellan        | Jimbellan@earthlink.net  |
| Trustee - B        | Susan Kendall     | skendall3@woh.rr.com     |
| Trustee - B        | Carol Ewing       | ewingc@dma.org           |
| Trustee - C        | John Hargreaves   | jrhprinter@earthlink.net |
| Trustee - C        | Jim Ullom         | jullom@woh.rr.com        |

**A**=Trustee 3 yrs from 9/03 **B**=Trustee 3 yrs from 9/02 **C**=Trustee 3 yrs from 9/04

#### COMMITTEE CHAIRS

| OTAP Director        | Randy Young       | otap@dma.org           |
|----------------------|-------------------|------------------------|
| Membership Chair     | Bob Kwater        | kwaterb@dma.org        |
| Program Director     | Bob Kwater        | kwaterb@dma.org        |
| Editor - The DataBus | Bob Kwater        | editor@dma.org         |
| DMA® Web Site        | Dave Lundy        | lundyd@dma.org         |
| DaytonLanFest Chair  | Jason Cook        | jasonc@simpleideas.org |
| Computerfest®        | Gary Turner       | turnerg@gemair.com     |
|                      | Nancy Christolear | njc@dma.org            |

### DMA® MEETINGS

The meetings start at 7:30 p.m. Guests are always welcome. Visit us on the web at <a href="www.dma.org">www.dma.org</a> or email to info@dma.org for information or directions.

Our monthly General Meeting consists of a brief opening, SIG and committee reports, announcements, and a 60-90 minute program by a guest speaker, followed by door prizes for members. After the meeting the group adjourns to a local eating establishment to socialize.

Due to construction difficulties our meeting in August will be held on the campus of Wright State University in room 101 of Fawcett Hall (see map next page.) For last minute announcements always check www.dma.org

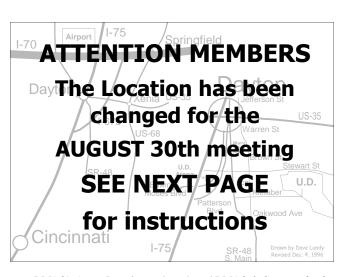

DMA®'s Arrow Logo is a trademark, and DMA® & Computerfest® are registered trademarks of the DAYTON MICROCOMPUTER ASSOCIATION, INC., an Ohio 501c(3) non-profit organization.

### **ATTENTION**

### **Different Location in August**

Thanks due to DMA Board Secretary, Martin Arbagi... DMA will be meeting in 101 Fawcett Hall on the campus of Wright State in August. (UD is have construction problems)

Please note that University Boulevard between Loop Road and Parking Lot #8 is CLOSED through the 31st. So we do not recommend using the rear entrance to the campus (from Kauffman Avenue, at the north [top] of the map). If coming via I-675, get off at the Fairfield Road Exit, and turn LEFT off the exit ramp if coming up from the south (e.g., from Kettering or Centerville), turn RIGHT off the ramp if coming from the north (e.g., Springfield -- ). Fairfield Road dead-ends into the WSU campus, but to avoid the Nutter Center (called the "Nut House" locally), turn left and go to the main entrance. WSU is on the #13 and #1 bus lines, with service to 9:45 PM. As WSU will not be in session, we don't anticipate any problems, .but please check www.dma.org for last minute announcements. To see more maps of the campus go to: <a href="http://www.wright.edu/aboutwsu/maps/">http://www.wright.edu/aboutwsu/maps/</a>

#### Main Campus Area

Visitors to main campus may park in visitor lots 2, 6, or 16 (shaded grey) for an hourly fee. Parking areas shaded green are permit-only lots. For more parking information, visit the Web site: http://www.wright.edu/admin/parking/

#### SEE "PARKING RESTRICIONS" BELOW

For an "active" version of the map below visit http://www.wright.edu/aboutwsu/maps/map\_bw1.html Once at the web page... Click on a building for a photo and more information.

**CA** Creative Arts Center

**DL** Paul Laurence Dunbar Library

**FH** Fawcett Hall

MH Millett Hall

OH Oelman Hall

SU Student Union

**RC** Russ Engineering Center

#### **Parking Restrictions**

Wright State University will not be in session when we have our August meeting there. When school is not in session, parking regulations are lightly (or not) enforced. In general, you can park with relatively little risk where you wish except for zones designated as follows:

"No Parking" (duh!),

"Handicapped Parking" (unless you have a Handicapped license plate or sticker on your vehicle),

"University Vehicles Only," or

"Reserved." (Reserved parking spaces have a brown sign in front of them designating them as such.)

This does not apply to DMA meetings—even meetings held after 5 p.m.— held at WSU when classes are in session.

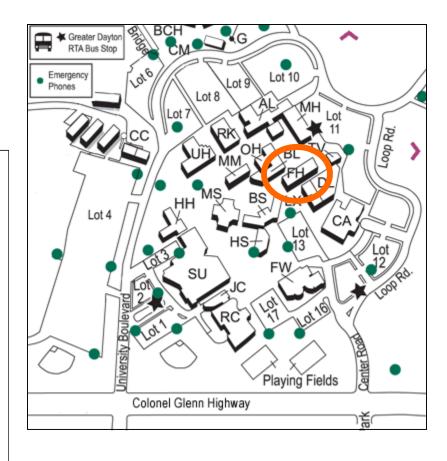

#### PAGE 4

The DataBus is published monthly by the Dayton Microcomputer Association, Inc. (DMA®).

The deadline for submitting material is the first Monday of the month of publication. Submit files to the editors (Editor@dma.org) by "attaching" them to email in one of the following formats: (in order of preference) MS Word, Wordperfect, or .TXT (with line breaks). The editors reserve the right to edit for clarity, length & style, and to hold or reject any portions of submitted copy.

Advertisements and want ads are accepted for publication. Non-commercial credit-card size ads are free to DMA® members. Commercial Credit-card size ads are \$15.00 per issue for members. Our circulation is targeted to computer users, technicians, & IT Managers, and is currently 800 copies. To receive more

information about advertising, please contact our Editors at: The DataBus, P.O. Box 4005, Dayton, OH 45401-4005 or email to: Editor@dma.org.

Permission is granted to non-profit organizations to reprint or quote any material contained herein (except that which is copyrighted elsewhere) provided credit is given to the author, Dayton Microcomputer Association, Inc. & The DataBus. The Editors request that when reprinting material from The DataBus you forward a copy of the reprint to the Editors.

The opinions expressed in any article or column are those of the individual author(s) and do not represent an official position of, or endorsement by, The Dayton Microcomputer Assn., Inc. Nameplate and Logo created by Bob Kwater, all rights reserved, The Dayton

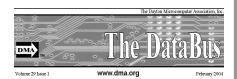

Microcomputer Association, Inc. This issue was composed using Microsoft Publisher 2003 DMA®'s Arrow Logo is a trademark, and DMA® & Computerfest® are registered trademarks of the Dayton Microcomputer Association, Inc., an Ohio 501c(3) non-profit organization.

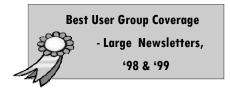

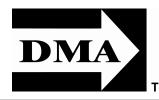

#### The DataBus Staff

Editor@dma.org Editor: **Bob Kwater** (937) 671-6975 kwaterb@dma.org Calendar Editor: Dave Lundy lundyd@dma.org (937) 426-1132

Proof-Readers: Carol Ewing and Susan Kendall

DMA® sponsors numerous Special Interest Groups (SIGs) catering to the individual interests of its members.

Want to start a new SIG? Contact a DMA® Officer or Trustee!

Amateur Radio SIG meets the 1st Tuesday of each month, 7:00 p.m. at 119 Valley St. Contact George Ewing, (937) 667-3259 ewingg@dma.org

**Apple-Dayton SIG** meets the 3<sup>rd</sup> Monday of each month at 7:00 p.m. at the Wayne Booster Center, 5367 Fishburg Rd, Huber Heights. Contact Keith Ciriegio, (937) 773-0676 keithc@ gemair.com or see www.dma.org/appledaytonsig

Classic Computer SIG meets 1<sup>st</sup> and 3<sup>rd</sup> Saturday. of each moth. 3:00 p.m. at the Sugar Grove Church. Contact Gary Ganger, (937) 849-1483 gangerg@dma

Computers, the Market and Money SIG is currently in hiatus and looking for a new SIG Leader. For information contact Gary Turner turnerg@dma.org

**Digital Photography SIG** meets 1<sup>st</sup> Thursday of each month, 7:00 p.m. at Wright State University. Contact Nancy Christolear, (937) 439-1735 njc@dma.org or see www.dma.org/photosig

Digital Textiles SIG is currently in hiatus.

Gaming SIG meets monthly at the DMA Lanparty held at 119 Valley St. Contact David Neely nherzhul@hotmail.com or Frank McClain sonicboom86@aol.com for more information.

Genealogy/Family History SIG meets the 4<sup>th</sup> Thursday of each month at 7:00 p.m. at 119 Valley St. Contact Darlene Sye via email at genelady@gemair.com

Hands-On-SIG meets 2<sup>nd</sup> Tues, and 4<sup>th</sup> Wednesday of each month, 7:00 p.m. at 119 Valley St. Contact George Ewing, (937) 667-3259 ewingg@dma.org

Software Development SIG meets 2<sup>nd</sup> Thursday each month at 6:30 p.m. at 119 Valley St. SIG leader: Keith Wire (419) 634-3650 kwire@ eim-inc.com Program Coordinator: Mark Erbaugh (740) 845-1877 mark@microenh.com More information: Dale Childs (937) 276-3786 dalechilds@earthlink.net

Linux SIG meets the 3rd Thursday of each month at 7:00 p.m. in Wright State's Russ Engineering Center. Contact Tony Snyder, (937) 275-7913 www.dma.org/linuxsig

Perl Mongers meets 2<sup>nd</sup> Wednesday each month at 7:00 p.m. at 119 Valley St. Contact Paul Alhquist pea@ahlquist.org or see http://dayton.pm.org

Venture Scouts are currently in hiatus. Contact Ron Schwartz, (937) 434-2144 schwartr@ gemair.comfor more information.

Pizza SIG - The unofficial snack or meal of the computer enthusiast is enjoyed following each DMA® General Mtg. at CiCi's Pizza, 3050 **South Dixie Drive** at Dorothy Lane (southeast corner, in the former Hills & Dales shopping center). Open to all, it is the "Pizza SIG". Come join us!

More SIG information is available online at www.dma.org/sigs.shtml.

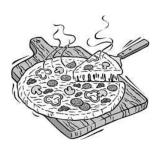

VOLUME 30, ISSUE 3 PAGE 5

### **President's Desk**

Another Computerfest is approaching. Since this is the last Databus before the show you will see articles throughout about Computerfest. To get the most current updates on Seminars go to the Computerfest page at <a href="https://www.computerfest.com">www.computerfest.com</a>. LANFEST will also be happening for all those who enjoy gaming check out the LANFEST website at

<u>www.daytonlanfest.com</u>. It is going to be a great show come on out and enjoy!

For those of you who missed the July Main meeting, Dayton's Mayor Rhine McLin presented a Proclamation honoring OTAP for all its efforts. Thank you Mayor McLin for taking the time to come and present this Proclamation to DMA. Congratulations to the OTAP volunteers, you are having a positive impact in the Dayton Area Community!

Elections are right around the corner please be sure to come to the September Meeting to vote in the next Trustees. Please get involved and help our organization move forward.

Sorry for any confusion regarding the general meeting this month... Due to some scheduling and construction problems at UD we will meet at Wright State instead.. See instruction on getting there on the website www.dma.org.

Gary Turner President Dayton Microcomputer Association President@dma.org

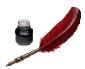

## @entertainment.

### **Books Available**

DMA® is again selling Entertainment® 2006 coupon book to raise funds for organization. The Books will be at the main meetings for members to purchase through November meeting. We will also have a supply at the membership booth at Computerfest®.

Each Entertainment book contains thousands of dollars in 2-for-1 and up-to-50%-off discount offers from local and national restaurants, hotels and resorts, entertainment venues and other much more.

Books cost \$30.00 each, with a portion of the proceeds from every purchase to benefit DMA® and it's activities. To order a copy of the Entertainment book, contact any board member of DMA®.

(COMING SOON) Watch the web (any DMA® sites) for information on how to purchase online or other locations to get your copy. Contact John Hargreaves jrhprinter@ earthlink.net for more details.

### Computerfest ... September 10 & 11

By Nancy Christolear

Looking forward to seeing everyone at the September 2005 Computerfest® Show. The show now consists of two events in one with the addition of Dayton LANFEST which will be September 9,10, 11, 2005. With the expanded scope of two events in one, DMA is proud to be covering all your technology needs from computers to electronics education. With two full days to shop, look, learn and game, this is the technology event of the season!

Computerfest®. now in its 30th year, continues to be The Computer and Technology Show, with plenty of systems, parts, software, and computer accessories for all your computer and electronics needs. Free seminars about new and familiar topics enhance your ability to do more with your computer. Keep up with new

software, information on networking trends and techniques, and other computer related issues, and shop for parts and prices that are unmatched at regular stores. Computerfest remains as the longest running computer show in the Midwest.

Dayton LANFEST is the place for gamers to be! It has now become the largest LAN party ever to be held in Ohio, and September promises to be another fantastic gaming event! This event will start ahead of the regular show, at 4:00 PM on Friday, September 9th, and run for 48 straight hours. Seat registration is just \$25.00. For more information, or to register, visit <a href="https://www.daytonlanfest.com">www.daytonlanfest.com</a>.

As always, the show is run by volunteers. Volunteer opportunities start well ahead of the show. It is these

enthusiastic, motivated individuals that make this event happen.

Proceeds from the event go back into the community through technology education, computer refurbishing and recycling through OTAP, community science fair awards, scholarships and more. In this way, coming to Computerfest benefits our attendees, as well as the entire Miami Valley throughout the year.

Check out <a href="www.computerfest.com">www.computerfest.com</a>
for the latest information for ticket locations and seminar information.
So get your tickets and come and enjoy Computerfest®, and Win with Technology!

Co-Chairs, Gary Turner and Nancy Christolear, Computerfest®, September 2005

### **Volunteering Situations**

By Bob Kwater

The Computerfest Speaker Team needs your help. Are you interested in getting your hands on some new software for no cost to you... only your time to help review it and show a ready-made PowerPoint presentation to a few "friends"? Some of the titles include: WinDVD, ADS Tech's InstantMusic, Instant TV Deluxe, BackupNOW! 4 Deluxe, and CD & DVD Maker 7. Contact Bob Kwater at kwaterb@dma.org for details.

The Computerfest IT Team needs to wire in internet drops to conference center and booths that purchase internet access. The Computerfest Staff offices require access as well. The T Team will also monitor internet activity for the show. Time involved includes some planning committee meetings prior to show, Friday at Hara for setup, and periodically throughout the weekend.

Hara IT Team: This is the team that will install Internet access for the various Hara clients that want it. Currently, we are installing lines to bring the internet to the dressing rooms in the back of Hara. Just think, the President of the United States could be surfing on a line you installed. Looks great on a resume. Contact Gary Turner for details.

SIG Leaders needed. We currently have 3 SIGs between SIG leaders. Digital Textiles, Money, the Market and Computers, and the Photo SIG. If you are interested in being the permanent leader of these groups let us know. What does the leader do, locates a meeting place, and notifies the membership of meetings and topics. Beyond that, how involved you are is up to you.

It's Time to Give Something Back, ... Volunteer!

SYS Admins for GemAIR. The SYS Admin team meets the second Sunday of the month at 119 Valley St. This is the team that Admin's GemAIR. Talk about great experience. GemAIR is largely a Linux based operation but we have received requests for web hosting on Windows machines. In order to do this, we need to locate those individuals who have Windows experience and would be willing to help with the setup required. Help make your ISP a successful operation in this ever changing technology climate

OTAP Planning Committee is in need of additional help... looking for that special person to act as Controller to assist in maintaining and Records and general office work on Saturdays. Contact Randy Young at otap@dma.org

### **DMA® Board of Trustee and Officer Elections**

(nomination procedure)

Time is running out... send in your Board of Trustee elections forms NOW... (Contact nominations committee for necessary forms.)

Have you ever wondered how an organization like DMA is run... have ever wanted to be part of the "action"? You can just by being part of the Board of Trustees.

Elections are held at the annual general meeting in September. The DMA(r) by-laws state specific requirements to be a nominee for a Board of Trustee or Officers position. Each year three people will be elected as Board of Trustees for a three (3) year term by the membership present at the September General Membership meeting. At the Oct. Board meeting, the President, Vice-President, Secretary and Treasurer are nominated and then elected by The Board of Trustees for a one (1) year term.

Requirements:

- Must be a paid up individual regular or associate member of DMA(r) in good standing for at least the 12 months prior to election.
- Must be twenty-one (21) years of age before the date of the election.

Any DMA(r) member wishing to run for Board of Trustee position shall contact the Nomination Committee Chairman or committee members. The Committee will send you a Nomination Packet of a copy of the current DMA(r) by-laws, an Expression of Interest and Commitment form and DMA(r) Code of Ethics Form.

You are required to sign both forms and return to the **Nominating Committee Chairman** by August 31, 2005. Forms can be in electronic form.

The Nominating Committee Chairman

will send every eligible nominee a certificate of acceptance notice. Every eligible nominee will be asked to send a short write up, electronic form preferred, not to exceed 500 words, and a photograph before September 1, 2005 to be printed in The DataBus. This write up should include a Bio and why you would like to be a DMA® Trustee.

If you know of a member of DMA® that would make a good Trustee let us know and we will contact them.

Nominations will not be accepted from the floor on election night, Tuesday September 27, 2005.

A copy of the complete DMA(r) By-Laws is located on the web site at

www.dma.org/dma-bylaws05-30-05.pdf

Contact your Nomination Committee today:

elections@dma.org

### When Shopping at ...

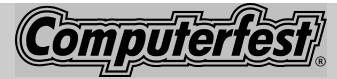

By Nancy Christolear

### Here are some important things to keep in mind while you are at Computerfest® or any trade show

#### 1. Saturday Night Special

If at all possible, buy hardware on Saturday and install it that night.

If you discover that your purchase is not operational, you will have better access to out of town exhibitors at the show on Sunday. It is much harder to resolve issues once the show is over.

#### 2. Know What You are Buying!

Come to the show prepared with the technical specifications of your system, and the peripheral you are looking for. Make use of the Internet to research the products and model numbers of what interests you. Read articles and reviews, get to know the lingo, gain an understanding before you get there.

#### 3. Know the Terms of the Sale!

Retailers you deal with every day may have liberal return policies ... they know that if treated well, you are more likely to return for more business soon and they need to earn your next visit. Although it may be common business practice at the local store to take back even opened items at no cost, any business may set their own policy on returns. Some sellers may alter their return policy for the duration and product sold at the show. Their policy may be "No Returns", "goods sold as is", or there may be restocking fees of various amounts. Do not be afraid to ask, even insist on having the return policy in writing before you get out your wallet.

#### 4. To Credit or Not To Credit?

Credit card companies charge exhibitors up to 5% of each transaction just to swipe your card. Although credit card companies frown on surcharges on credit card purchases, there are no laws prohibiting surcharges. Even with a surcharge,

you may still prefer to use your credit card. Some companies may protect you with insurance on the purchases you make with their cards. Check your card's purchase policy to see if you have buyer protection.

#### 5. Check Your Receipt!

All exhibitors are required to have their business name, address and phone on your receipts. Check to make certain this information is on your receipt before leaving the booth. If they aren't willing to provide this information, or do not provide receipts at all, they may not be the seller you wish to deal with. Look for the terms of the sale or return policy printed somewhere on the receipt. Your receipt is a contract between you and the seller. It is also your proof of purchase.

### 6. The Government is "Taxing Enough!"

The sales tax in Montgomery County is 6.5%. Make certain that this is what is on your receipt. You don't want to be over or under taxed.

### 7. Now That I have It, Where do I Put It?

Remember that you will have to take that new 19" flat panel monitor out to your car. Bring a friend to assist you, after all pairing up also makes shopping more fun! You will only be able to exit from the show at the gated entrances. Ask the exhibitor, they may be willing to hold onto your purchase until you are done for the day or ship it for a nominal fee.

#### 8. Get With the Program!

The Show Program/Guide is there to help you. It has a cross reference of the exhibitors and their booth numbers. To make it easier to find an exhibitor again, write the booth number on your receipt.

### 9. Who Says You Can't Take It With You!

Make sure that you have your purchases "in the bag" before you leave the booth. Verify that you have received the correct product. Make certain that you do not leave anything behind such as: purse,

wallet, checkbook or credit card. If you should "lose" an item, go back where you think you may have left it.

#### 10. Buyer Beware!

Just like anything in life, if it looks or sounds too good to be true, it probably is. Hunt around for the best deal ... have fun, ask questions, ... but do keep these tips in mind!

### WANTED: Volunteers to help with Computerfest®:

- Demonstrators needed to help in Speakers rooms
  - Keep the software you present
  - All materials prepared for you
  - Easy Powerpoints guides

Contact Bob Kwater kwaterb@dma.org for more information

### For Sale: Panasonic DMC-FZ20 camera

5 megapixel digital camera

12x optical zoom w/image stabilization.

Approximately 7 months left on the factory warranty plus additional 3 years extended warranty.

See sample photos I've shot with it at www.snipurl.com/g7ss

**Reduced** to \$525 for camera, extended warranty, plus 60x 1GB SD card.

Dave Lundy 937 426-1132 or lundyd@dma.org

### More

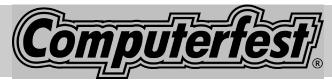

By Bob Kwater

### Seminars and Demonstrations Announced

Even though some aspects of Computerfest® has been redesigned... one part remains the same. The popular Seminars are back with some familiar some new faces. Included this year will a special room were some new software titles will be demonstrated (more on this later).

Among the familiar will be the gang from Cinpa (Cincinnati Networking Professionals' Association) doing several seminars regarding "Designing And Building Networks." Nancy Cristolear will talk about "The Gimp" and using other "Open Source Software." Also from the Linux world we will have Elliot Lake talking about "Smoothwall" firewall, and Grant Root on Linux Open Source Software.

Keith Ennis from "Naturally Speaking" will demo this voice recognition product. Darlene Sye will be back with a discussion on Tracing Family History and Genealogy." Bob Kwater with lead a talk on "Identity Theft" plus another session on "Safe Internet Surfing." And for those wishing to see where we came from Gary Ganger (Computer Museum) will be giving a talk on the "Computer Timeline... Abacus to Handheld."

Some of the new faces will be Rick

Ross talking about "Business Email 101" (since almost everyone now uses email at work), "Computer Tips You Can Use Tomorrow". He will also talk about "Building your Business with Software" at a different session and another session on "What is.NET." Sammy Spurlock will talk about "Network Security." Jim Geier will discuss and instruct on the "Wireless Security and Deployment of WiFi."

Special at this Show will be a seminar by Dave Whittle from Intel leading people in "Build-Your-Own System" a two hour lesson in which you can actually go home with a new computer (provided you have ALL the needed part and components) for specs please see the website <a href="www.computerfest.com">www.computerfest.com</a> ... click on "Build-Your-Own system" to get a list of parts you will need to purchases. PC Club will be on site at Computerfest® to assist you.

This has proved to be very popular with user groups across the country.

Plus the following very special demonstration area (see below) and more seminars yet to be scheduled... please see website <a href="https://www.computerfest.com">www.computerfest.com</a> for the lat-

Helping Others also Helps You...
Become a Special Volunteer

est listings.

# Special Volunteers/ Presenters needed at Computerfest®

Although they are not able be here, Marken Communication a West Coast company that represents several software manufacturers has sent for demonstration a couple programs for reviewing at Computerfest®. Here's what we're could be shown and sampled:

- ppt presentation, documentation and copy of ADS Tech's Instant-Music
- ppt presentation, documentation and copy of the fantastic DVD Xpress
- ppt presentation, documentation and copy of ADS' brand new SimpleTOUCH drive kit
- ppt presentation, documentation and copy of Instant TV Deluxe
- complete ppt, reviewer's guide and copy of the new WinDVD7
- complete ppt, reviewer's guide and copy of the yet to be announced DVD Copy 4 (this may come just before the event because –so quiet please -- they haven't officially announced it yet)
- complete ppt, reviewer's guide and copy of MediaOne
- complete presentation, reviewer's guide and copy of CD & DVD Maker 7 Titanium
- complete presentation, reviewer's guide and copy of Backup-NOW! 4 Deluxe Suite complete presentation, reviewer's guide and copy of our newest

### **Computerfest**® (cont.)

sweetheart (rolling out next week)
NTI Shadow

The problem arises that we are in need of presenters for these products. As you can see the list is impressive as are the programs. Please consider volunteering to show at least one of these products. The presenter will be able to keep the program they show and with the PowerPoint presentations... they practically present themselves. Please contact Bob Kwater at <a href="mailto:kwaterb@dma.org">kwaterb@dma.org</a> if you are interested.

### **Quality Over Size the Rule at Computerfest®**

Computerfest® 2005 is a journey back to the roots.. from which the Dayton Microcomputer Association has come to establish itself as one of the premier user groups in the country.

The show may be smaller then some of those just a few years ago. But the good news is it is still here .. It is still providing the best possible selection of vendors.. And it still is there looking out for the end-user.

Emphasis will be on education you the consumer and end-user. From the seminars and discussions to the exhibitors on the sales floor.

The voice recognition software "Naturally Speaking" will be demonstrated and sold in order to assist those need a hands-free solution.

Intel will be represented by Nationally known Dave Whittle, who will instruct those interested in building their own computer system from scratch. (see specs list below)

PC Club will again sponsor the DMA Membership Drive at Computerfest/LANfest with 2 gift certificates.

All new and renewing regular and associate members who join or renew at computerfest/LANfest will be eligible for a chance to win one of the certificates.

# Minimum Specs for the Build-Your-Own Systems Sessions

 Intel 945GMTLR Motherboard (Media Series) or 945GMTLKR Motherboard (Executive Series)

> Note: these boards include exceptional onboard graphics (DirectX 9 with 3D acceleration) and audio (Home Theater quality, 5.1 / stereo surround sound supported – 7.1 and an optical out port is included with the 945GMTLR board). This is a breakthrough board for *Intel – in spite of past ex*perience with onboard sound and graphics, with these boards, additional graphics and sound cards are NOT required for anyone except extreme gamers willing to pay hundreds of dollars more. Also included

are up to 8 USB 2.0 ports, 2 1394 ports, front-panel audio/mic, a 10/100 LAN (GB Ethernet comes with the 945GMTLKR board), one PCI Express (16X) slot for a high-performance graphics card, plenty of PCI Express (1x) and PCI slots, and parallel, serial, and PS/2 ports.

- Socket LGA775 processor (Pentium D, Celeron D, or Pentium 4 w/HT Technology)
- CoolerMaster Centurion case w/power supply (24-pin connector preferred)
- Any size 533 or 667 DDR2 RAM (2 or 4 identical sticks preferred)
- Any size SATA hard disk (2 identical drives preferred, configured as RAID)
- 1 or 2 IDE CD/DVD drives or burners
- Floppy disk drive or card reader combo drive (optional but required for RAID)
- Optional: PCI Express graphics card or PCIe or regular PCI adapters

### All this plus Dayton LanFest too...

What is Dayton Lanfest?

Its 300 gamers getting together at a central location (Hara Complex during Computerfest® to play one on one, in teams, or against the computer in tournaments for prizes and right to be Champion.

To learn more go to: www.computerfest.com

### **Selecting New CPU a Challenge**

by Dan Woodard

DMA® member, DataBus Software Reviewer

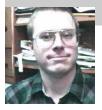

At the tender age of 9, Dan got his start enjoying computer games on his TI-99/4a home computer, and he's been at it ever since. He graduated in 1996 with a B.S. in Environmental Studies. Dan has been a DMA® member since 1993 and enjoys playing Othello, other strategy and role playing games, backpacking, fishing and gardening. He also dabbles in computer repair and upgrades. Dan is a regular software reviewer in the pages of The DataBus. Email him at <a href="mailto:dgw@dmapub.dma.org">dgw@dmapub.dma.org</a>.

When upgrading my PC recently, I found myself primarily looking at the AMD line, since that was what my motherboard was compatible with. However, for a while I also thought about upgrading my motherboard and switching over to an Intel Celeron based system. I ended up downloading some benchmarking software and running a few real world tests on the Duron 1.3 GHz, Athlon 2800+ (on two different motherboards), Sempron 3000+, and Intel Celeron 2.4 GHz. I used the following three benchmark programs; Super Pi, CPU Bench 2003 and CPU-Mark2. All 3 are available as free downloads online. (just do a Google search)

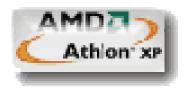

Since a lot of the specifications are shown in the chart, I am going to focus on interpreting some of the test results. The actual upgrade that I performed was Duron 1.3 to Athlon XP 2800+. However, Athlon XP and Duron CPU's are

being phased out in favor of the Athlon 64 and Sempron, so I am primarily going to focus on the Sempron and let you draw your own conclusions about the other processors from the chart.

On my Duron 1.3 to Athlon XP 2800+ upgrade, I was pleased to notice some major improvements on the benchmarks. Using Super Pi to calculate Pi to 4 million decimal places took nearly 50% longer on the Duron. The CPUMark2 score was 59% higher after the Athlon XP 2800+ was installed, and CPU Bench 2003 showed a 51% improvement. I also conducted what I call the "Mummy Mpeg 4 test", which was basically using Nero Digital to convert the entire movie to mpeg 4 format, resulting in an 808 megabyte file. The Athlon XP shaved 37 minutes off of the conversion time.

Since I was building an Athlon XP 2800+ based system for my cousin, I had the opportunity to compare two systems using the exact same CPU, but different motherboard chipsets. My system used an older Via KT400 chipset motherboard, and his featured the nFor-

ce2 chipset. His benchmark scores on the 3 tests averaged 6% faster. I suspect that since his also supported faster RAM and serial ATA drives, it might score even higher on many real world tasks.

The real loser in the tests was my cousin's Celeron 2.4 GHz system. Although it supposedly had a clock speed of nearly double my Duron 1.3, they both nearly tied in the "Mummy Mpeg4 test" and also in the Super Pi test, although the Celeron had higher scores in the other two benchmarks. I was surprised, because while on paper it looks like a fairly fast system, it actually seems rather sluggish in daily use.

As the most recently released CPU, the AMD Sempron merits special attention. It is destined to replace the Duron as the processor of choice on many budget desktops, especially now that systems are finally migrating away from the socket A platform to socket 754. Since the Athlon XP 2800+ and the Sempron 3000+ are both retailing for about the same amount right now, I will focus on a comparison between them. I really would have preferred to do a compari-

| Processor     | Dur <b>o</b> n 700 | <b>Duron 1.3</b> | Athlon XP 2800+ | Sempron 3000+ | Celeron 2.4   |
|---------------|--------------------|------------------|-----------------|---------------|---------------|
| Speed         | 700 MHz            | 1.3 GHz          | 2.083 GHz       | 1.8 GHz       | 2.4 GHz       |
| Frontside Bus | 100 MHz            | 200 MHz          | 333 MHz         | 400 MHz       | 333 MHz       |
| Socket type   | Socket A           | Socket A         | Socket A        | Socket 754    | Socket 478    |
| L1 Cache      | 128K               | 128K             | 128K            | 128K          | 8K            |
| L2 Cache      | 64K                | 64K              | 512K            | 256K          | 128K          |
| Pricewatch    | N/A                | N/A              | \$99            | \$97          | \$73          |
| Super Pi      | 15 min. 29 s.      | 7 min. 24 s.     | 4 min. 55 s.    | 4 min. 13 s.  | 7 min. 20 s.  |
| CPUMark2      | 635.2              | 1175             | 1873            | 1648          | 1449          |
| CPUBench '03  | 1599               | 3817             | 5777            | 6568          | 5718          |
| Mpeg 4        | N/A                | 1 hr. 42 min.    | 1 hr. 5 min.    | N/A           | 1 hr. 38 min. |

### CPU's (cont.)

(Continued from page 10)

son between the Duron 1.8 and the Sempron, though, because the processors are much more similar in clock speed and cache size.

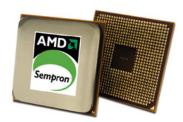

The Sempron 3000+ operates at about a 10% lower clock speed than the Athlon XP 2800+. It also has a L2 cache size that is half the size of that on the 2800+. Since I believe smaller cache size hobbled the Celeron line, I expected the Sempron to turn in a performance of perhaps 1/4 less than the XP 2800+. On the Super Pi test, the Sempron actually outperformed the XP, finishing about 15% faster. On CPUMark2, the Sempron score was about 12% lower, and on the CPU Bench 2003, the Sempron was more than 13% faster. The results are mixed, but actually seem to favor the Sempron slightly. I have read that the Sempron is actually an Athlon 64 with half of the cache disabled. If this is true, then I imagine that if they ever manufacture it with the full cache enabled, it could really be an excellent performer.

Conclusion: The Sempron 3000+ gives high end Athlon XP's a run for the money, even outperforming on some tests. Celeron 2.4 GHz seems to be a poor choice, though newer "D" versions may be more competitive.

### **Before You Go To Your First**

LanParty...

by David Neely

DMA Gaming SIG Leader , brainth1ef@gmail.com

The Gaming SIG is DMA's newest special interest group. Its purpose is to bring gamers from the Dayton community together for a place to discuss gaming-related technology, events, and video game parties known as LAN parties. The Gaming SIG is also a good way to get a younger crowd interested in joining DMA and learning what the organization does.

SIG meetings regularly have about 15 attendees, and are held on the last Saturday of every month, except on months when Dayton LANfest is taking place. Gaming SIG meetings start at 4 PM and last well into the night, usually until noon the next day. At SIG meetings, attendees typically bring their desktop or laptop computers, video game systems, and networking equipment to play games in a friendly environment. These types of gatherings are known as LAN parties because they are centered around a Local Area Network made of the gamers computers. This type of party appeals to many gamers because it removes the anonymity of the internet and allows gamers to fraternize.

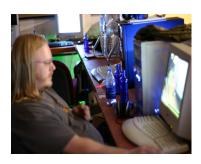

You don't need to bring a computer with you to have a good time and look around. The Gaming SIG welcomes anyone interested in computers or video games, and its attendees are a friendly and easygoing bunch. If you're interested in gaming the night away, bring your desktop or laptop computer by. To play most of the games at the LAN party, your computer should have the following specifications:

Ghz or faster processor 256 MB or higher RAM

Ethernet Network Adapter

CD-ROM or DVD ROM

Enough free HD space to allow installation of new games if you don't have them installed

(usually around 5 Gigabytes)

And don't forget to bring a 10 foot or longer CAT5 cable! It also helps to have your computer defragmented and maintained to avoid technical complications. We usually play games like Call of Duty, Battlefield 1942, FarCry, Doom, Quake, Unreal, and Counterstrike. Also, gamers who plan to stay awhile pitch in 5 dollars to afford pop, pizza, and snacks available through the event.

Its Games... Its Movies... its meeting new friends... its just plain FUN!

Don't forget the DMA LanParties happen the last weekend of every month at 119 Valley St.

Added pleasures in September with the third Dayton LanFest held in conjunction with Computerfest® September 9th—10th & 11th... 40= hours of FUN...killing.. FUN... tournaments... FUN... FUN... and FUN.

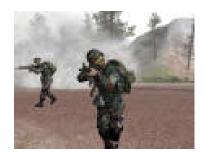

### **Search Engine Tips and Tricks**

By Richard Johnson

TUGNET, Granada Hills CA

#### Part 2: Beyond Google

As helpful as is Google, it's a mistake to overlook the other search services. There's nothing wrong with turning first to Google (or another search service of your choice). It's a good idea, however, to pick out and bookmark at least a few competitors, for special situations. A good place to start is the search comparison chart at www.infopeople.org/search/ chart.html.

Both MSN Search and Yahoo! Search have undergone major recent changes, and both merit special attention. MSN Search (search.msn.com) now affords access to Encarta Encyclopedia, with a two-hour "free pass" that will be renewed with every new query. Check out also its Near Me option (akin to Google Local), that will point you to services and events in your area or another area you specify.

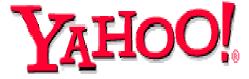

Yahoo! Search (search.yahoo.com) has brought out My Web to track past searches. My Web will save both the links and the actual pages (so you'll still have access should the page be removed from the Web). Yahoo will organize these saved pages as bookmarks. For details, go to myweb.search.yahoo.com/ myresults/benefits.

Many of the following search tools are in beta, and so may become even more useful after further development. All are free to individuals.

#### **Comparing and Augmenting Search Results**

You might be surprised to learn that if

you compare the top ten results from any two search engines, fewer than half of those results will likely be found at both. An excellent way to see what either Google, Yahoo, or Ask Jeeves comes up with (that your standby didn't!) is to use the Jux2 tool, at www.jux2.com.

Yagoohoo!gle (yagoohoogle.com) presents side-by-side Yahoo and Google results.

Another way to go is to type in your query at Topic Hunter (www.topichunter.com), and then click on the names of any of the sixteen search engines Topic Hunter supports.

Copernic Meta is the free successor to what formerly was a fee-only download. A Windows Deskbar or browser toolbar will facilitate simultaneous searches on multiple search engines.

www.copernic.com/en/products/meta

### **Special-Purpose Search Engines** -Shopping

When it comes to shopping, the Web can do far more than take your money. To help you decide how to spend it, a new search engine still in beta, Become (www.become.com), zeroes in on buying guides and product reviews (although you will find merchant links also, generally farther down).

Once you have a better idea of what to buy, you'll want to use one of the multitudinous price comparison sites. Pricing Central (pricingcentral.com), acts like a clearing-house, utilizing the resources of many price search engines. For books, music CDs, and videos, AddALL (www.addall.com) and Books Price (www.booksprice.com) figure in shipping costs for your location. AddAll has a slightly larger bookstore database, but Books Price will calculate costs for multiple purchases.

If you like to shop by catalog, take a look at Catalog City (www.catalogcity.com). For specials at

local brick-and-mortar establishments, try Cairo (www.cairo.com) or ShopLocal (www.shoplocal.com).

### Other Special-Purpose **Engines**

1005 COUESTION EVERYTHING

For straightforward answers to simple questions, check out Brainboost, at www.brainboost.com. Promoted as an "answer engine," Brainboost asks you for plain-English questions (not search words), and its results are answers, not links. (A link will accompany each answer, for further research.) Another popular tool for factual information is Answers.com (www.answers.com), which de-emphasizes links even further and gives more extensive answers. An optional free download lets you bring up Answers.com results by alt-clicking any word on your screen, on or off the Web.

For deciphering acronyms, you can't do better than Acronym Finder (www.acronymfinder.com), with definitions for over 398,000 acronyms. Optional tools (for various browsers) will allow you to view a definition almost instantly.

To take advantage of Amazon's Search Inside the Book capability, you may want to use A9 Search, at http://a9.com. (A9 also features search history tracking.)

For news there are many good choices. BBC News at news.bbc.co.uk is excellent for international news, as is World Press at www.worldpress.org. For old news (as early as 1990) without the fee

(Continued on page 13)

### Search Engines— Google (cont.)

(Continued from page 12)

charged by other sources, try The Seattle Times, at ar-

chives.seattletimes.nwsource.com/web/index.html. For the most up-to-date news, AlltheWeb Advanced at snipurl.com/eljf is excellent, and will let you sort and filter results prior to your search. CNN.com (www.cnn.com) and the revamped Yahoo! News (news.yahoo.com) are good general-purpose news sources. Most or all of these allow you to set up news alerts to email you of new developments in issues of interest.

#### **Toolbars**

These days almost every search engine and its cousin have an associated toolbar for free download. In addition to the Copernic Meta toolbar (covered above), a few you might want to consider are:

Y!Q DemoBar. I really like this one, in part because it's small enough to fit easily on the same line as my Internet Explorer address bar. (To squeeze it onto that line you may want to "unlock" the IE toolbar, using the right-click menu, and shrink the address bar. You can adjust Y!Q's size, using its options menu.) The DemoBar's sole function is to enable context-based searching. Clicking it will yield results related to page text you've highlighted, optionally modified by text you've typed in its search box. yq.search.yahoo.com/splash/demobar.html

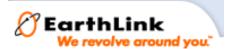

Earthlink Toolbar. This is available to anyone (not just Earthlink subscribers). Its major innovation is its Scamblocker option, to guard against phishing. It also offers a Google search box, a pop-up blocker, and clickable changing news headlines. Like Y!Q, it can be shrunk down to fit on the same line as your ad-

dress bar. www.earthlink.net/home/software/toolbar

MSN Toolbar. Features pop-up blocking and search term highlighting. Can be expanded to implement desktop search and form filling/password management. toolbar.msn.com/default.aspx

A9 Toolbar. Gives you the ability to add notes to Web pages. Also includes popup blocking, search history tracking, online bookmark creation, search term highlighting, and site info. (Some have found it difficult to use.) toolbar.a9.com

Yahoo! Toolbar. The big brother of the Y!Q DemoBar. Includes the DemoBar's functionality, and in addition facilitates Yahoo's My Web (see above) and spyware protection. beta.toolbar.yahoo.com

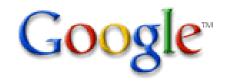

#### Google Addenda

Overall, the best search engine is still Google. (See Part 1.) Here are nine more Google tips and tricks:

An adaptation of Google Maps will search for rental and for-sale housing around the country, in a price range you specify. For each result you'll be told whether a picture is available. Then if you choose you can link to the original listing (which is from Craigslist). Go to www.paulrademacher.com/housing.

Google's Search by Number feature will give you information about numbers you type in the search box. The most useful example of this was covered in last month's article--entering a phone number to use Google as a reverse directory.

But other numbers can also yield valuable information. For instance, entering just the area code will bring up a link to a map of the area. You can also get information by entering UPS, USPS, and FedEx tracking numbers, Vehicle Identification Numbers (VINs), and even UPC codes.

The Google Calculator can do anything your stand-alone calculator can do, and a lot more. It's especially useful for conversions, by employing the operator "in." For example, to find the number of teaspoons in two cups, you'd type "teaspoons in 2 cups" [without the quotes] in the Google search box. For myriad other uses go to www.google.com/help/calculator.html.

The best way to use Google News is via its Advanced New Search, at snipurl.com/elhs. This allows you to sort by date, limit by news source or location, specify the date range, and easily modify your search in other ways.

When typing a phrase into the search box, as with other search engines, you enclose the phrase in quotation marks. To save yourself keystrokes when there's no text following the phrase, omit the ending quotation mark. (Google will fill that in for you.)

Google Maps (covered in Part 1) can be re-centered by double-clicking, but more useful is the user's ability to drag the map area--thousands of miles if necessary!

In using Google Local (also covered in Part 1), be sure to click on the links for the establishments of interest, to disclose useful data about them (which can vary considerably). Also: You can limit your Google Local searches as you please. For example, you might enter "restaurant inexpensive view," to find a

(Continued on page 20)

**SAVE \$\$\$** 

### The Deals Guy

by Bob "The Cheapskate" Click, Greater Orlando Computer User Group

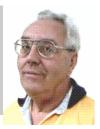

#### \*More On HD Warranties

In response to my comments about misleading HD warranties, Ira Wilsker, AP-CUG board member, sent me the following: "The federal Magnunson-Moss Warranty Improvement Act, effective July 1, 1976, REQUIRES any seller of an item that has a retail selling price of \$15 or more AND has a warranty, to make a copy of that warranty available on request PRIOR to purchase! In the future, wherever you buy items covered, ASK for the warranty BEFORE you buy it. Under the law the seller MUST let you see a copy prior to any purchase. Look at the FTC web site: [http:// www.ftc.gov/bcp/conline/pubs/buspubs/ warranty.htm]" Thanks Ira. I don't know if my readers in Canada have any protection like that for consumers?

#### \*Interesting Show

My wife and I worked the Microsoft Tech Ed show and each attendee received a nice carrying bag, but 1000 of them got a nice box of goodies that included a compact USB four-port hub, perhaps those who achieved a certification. I never found out for sure. There were 18,000 attendees and the exhibit floor had over 300 booths, although most booths were not elaborate. Food was in abundance throughout the entire show for attendees. I was told that each attendee (or their employer) paid at least \$1,700 to attend. There were many sessions using many different speakers, and covering a diverse variety of topics during its six days. Steve Ballmer gave the keynote speech. It was fun to work this show.

I stopped at the booth for the new MS spyware program that is downloadable as a beta. I mentioned that I was told it would stop working in July and had not heard what would happen then. The lady said it would continue to be free for home users. I hope she knew what she

was talking about.

#### \*New Computer Project

I finally finished assembling the parts to go with the Intel motherboard I won at the FACUG event and got it up and running. A real surprise for me was when I accessed the Intel Web site for information and found that motherboard was already no longer supported. However, there was a PDF containing a manual for that motherboard and it had the answers I needed. A friend was a lot of help over e-mail since that was the first time I had built one completely from parts. There was a bit of frustration when I tried to install the OS, but with my friend's suggestions, I eventually found the problem and it is now in service and working well, so far. Due to the price of the RDRAM that boards takes, I only used two memory slots, and I'm glad my friend told me about choosing the right RDRAM. I was unaware there was more than one type of RDRAM for that MB.

#### \*Last Chance For The Biometric Unlocking Device Deal

This deal was only supposed to be for two months, but Hassan will probably still give you the discount on the finger-print unlocking system for your locks, if you ask. Unlocking your doors doesn't get much better. E-mail him and ask for more information so he knows you read about it. To order, e-mail him at [Hassan.Hares@ekeyUSA.com] and check for product description at [http://www.ekeyusa.com]. 30% off is a great discount on the product.

#### \*Special Rebates For Zio Corp. Products

Chris Allen, Channel Sales Manager, has set up rebates on several Zio Corporation products. This is a special situation and you can download a PDF containing all the rebate forms from my Web site's Announcement page. This rebate is specifically for the DealsGuy column, although a rebate form is also on their own Web site right now. Use the rebate code "DealsGuy" on the form. This way you can shop wherever you like getting your best price

CameraMate VideoSafe CM-53000: \$10 MIR

when purchasing the products, then send

CameraMate Real Time Video CM-50000: \$20 MIR

for your rebate listed below.

Dazzle Universal Media Reader/Writer DM-24001: \$20 MIR

Dazzle 990 (Digital Camera/Camera Phone Manager): \$20 MIR

Dazzle 8 in 1 DM-22000: \$15 MIR

MIRs not valid with any other promotion, and one rebate per household.

My Dazzle 990 mini-review is below and the two CameraMate products were written up in the May issue of the DealsGuy column. I have not tried the other products.

I received the Digital 990 (Digital Camera/Camera Phone manager to try out. It is 4" long by 2 ½" wide by ½" thick and does some neat things. You connect it to your computer's USB port and it goes to work. There are five slots to accommodate popular media cards for a digital camera or phone. It also has two USB slots that act as a hub. They say the Dazzle 990 Hi-Speed Reader/Writer allows you to manage your digital stuff; you can transfer photos, contact lists, ring tones, MP3s, etc. between your mobile phone, digital camera, MP3 player, flash drive, and even any USB flash memory device and your PC. The package lists 17 different types of supported media for your camera phone or digital camera.

Packaged with it are two CDs containing

(Continued on page 15)

### The Deals Guy (cont.)

(Continued from page 14)

ProPix Sound that enables you to add music or sound to your photos, ProPix on TV that allows creating a slideshow for your TV, and automatic backup on a CD. That CD includes ProPix Address Manager that works with SIM based mobile phones and updates your contact list from your PC. Also included is ProPix Share to share photos with friends easier and faster than using email by using peer-to-peer technology. The other CD contains Paint Shop Photo Album (standard edition). There is more and you can check their Web site at [http://www.ziocorp.com], although their Web site needs work since I didn't find as much information as on the package.

I enjoyed adding commentary to the photos taken on our Panama Canal cruise and setting up a slide show. Since I don't have a picture phone, I couldn't try those functions. I did move around some of the image files from the media cards to my USB external HD, USB thumb drive, PC,

etc. and it worked well. It handles both USB speeds. You need Windows 2000 or XP for this product. An available free download on their Web site is Orb Networks that allows accessing the photos, video and music on your home PC (broadband connected) from your Internet enabled mobile device. As for using it as a USB hub, it normally handles low powered USB devices, but an optional accessory power supply is available. MSRP for the Dazzle 990 is \$49.95.

Dazzle Universal Media Reader/Writer DM-24001: MSRP \$39.99

Dazzle 8 in 1 DM 22000: A high-speed reader for eight different card media: MSRP \$29.95

CameraMate VideoSafe CM-53000 allows you to capture analog video/audio from any VCR or camcorder and burn it to a CD or DVD and includes some hardware: MSRP \$49.99.

CameraMate Real Time Video CD-50000 is an adapter and software for capturing the video/audio from any VCR or camcorder for the purpose of burning to a CD or DVD. However, Real Time Video software also offers Autoedit Wizard, Autoedit Storyboard Wizard, Randomize Wizard and a DVD Burn Wizard. Software and drivers are included on a CD. Adapter cables for RCA audio/video/SVHS plugs are not included, but are easy to obtain and many folks have them lying around: MSRP \$69.99.

That's it for this month. Meet me here again next month if your editor permits. This column is written to make user group members aware of special offers or freebies I have found or arranged, and my comments should not be interpreted to encourage, or discourage, the purchase of any products, no matter how enthused I might sound. Bob (The Cheapskate) Click

[bobclick@mindspring.com]. Visit my Web site at [http://www.dealsguy.com].

#### **GEMAIR Internet Service** sales@gemair.com Toll Free (877) 443-6247 Serving the Miami Valley since 1998 Standard Residential Plan \$17.95 Lite Plan \$9.95 **Unlimited Access** 15 Hours per month Web Accelerator - Surf up to 5x faster **Email Virus Protection Email Virus Protection** 2 Email Addresses 5 Email Addresses Personal Web Space Personal Web Space Telephone Support Telephone Support Basic Plan **Bring Your Own Access (BYOA)** \$8.95 \$4.95 Unlimited Access **Email Virus Protection** 2 Email Addresses Add an email address for just \$1.00 per month Discounts available for DMA® Members, Senior Citizens, Active Duty Military, Full-Time College Students and Educators.

### **And Now For Something Completely Different ...**

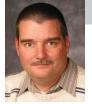

by Mark Erbaugh Regular Contributor to The DataBus

Mark Erbaugh is a freelance software developer. He has been programming for a living since 1986 and has worked with Pascal, C, C++ and a host of other languages. Since 1995, he's been developing software for Microsoft Windows using Borland's Delphi language. In the past few years, he has been focusing on the development of business

support software and works with SQL database as a back end. In his spare time, he enjoys developing software to support his amateur radio interests, including real-time signal processing and control of equipment.

### Computers In Communication A word about Python...

One of the things that I have always admired in many hams is their ability to figure out what's actually going on with the hardware inside a radio and make changes to the hardware to address an issue.

A trend that seems to be very popular in ham radio today is the use of preexisting software programs with ham radio. There are lots of ham radio computer programs available today, many free for download on the internet and I applaud their authors for making software available to enhance the hobby.

Unfortunately, for many hams, while they may know how to use the software, they have no idea what's going on inside the software. For many, software is simply magic. The thought of 'programming' sends chills down many people's spines. As a software engineer, I guess I'm partly to blame. There is a bit of job security in having my clients think that they can't 'program'. Hopefully my software engineer colleagues won't kick me out, but I'm going to try and make programming a little less mysterious.

I won't be telling you how to tear apart your favorite PSK31 program and tweak it, but I may just give you enough incentive to get started learning how. In the next few columns, we are going to actually develop a radio logging program. While this program won't have all the features of one that you can buy or download, it will be one that you wrote

and understand, so if you need a feature that wasn't included, you can add it yourself. In fact, in the coming months, feel free to email me with suggestions of features that can be added. While the project we will be working on is radio related, the programming discussion will be applicable to other computer users.

To program, we need a programming language. In the 1960's, BASIC was developed as a teaching language. BASIC actually stands for Beginner's Allpurpose Symbolic Instruction Code. In the 1970's Pascal came along as a teaching language. I still use Borland's Delphi in a lot of my work and the syntax of Delphi is based on Pascal. But the language I have chosen for this project is Python.

I could easily spend the rest of the column explaining Python, but instead, I'm just going to hit the highlights. For more detailed information visit the official Python web site, <a href="www.python.org">www.python.org</a>. There are numerous online resources including Python itself, documentation and lots of add-on libraries. There are books that can be downloaded or read online. From the python.org homepage, follow the link for 'Introductions to Python'. For those who prefer printed books, there are several dozen books on Python available, just check the computer section of your bookstore.

Python was and is being developed as an open source project. That means that the language itself can be downloaded for free and it can be used in projects of any type without additional licensing. Even though this is free, it is not a toy. Python is very powerful and can be used in all

kinds of projects. You may actually be using Python and not be aware of it. For example, the Google search engine relies heavily on Python code. The scripting language in Jasc's Paint Shop Pro is Python.

A word about the name of the language. The name comes from the BBC comedy series, *Monty Python's Flying Circus*. References to the show are welcome (and encouraged) in documentation (you'll see spam mentioned a lot).

Some people consider Python a scripting language, similar to DOS batch files. Python can be used for scripting and once you learn a little Python, you'll find that you prefer it to batch files. But it can do a lot more. You can use Python to develop full blown applications complete with a graphical user interface (GUI). While the actual Python language itself is relatively simple, there are hundreds of add on libraries available (again many of them free for download) to do just about anything you want to do.

To get started with this project, you will need a copy of Python. If you are running Unix, Linux or Mac OS, Python may be already installed on your system. Windows users will probably need to install Python. If you need Python, check the python.org web site. On the home page in the blue 'announcements' section near the top is a link to the latest version (2.4.1). Just follow that link and download what you need. For Windows users there is a Windows Installer Script that will install Python on your computer.

(Continued on page 17)

VOLUME 30, ISSUE 3 PAGE 17

### Something Different... Python (cont.)

(Continued from page 16)

Once you have Python installed, I recommend that you work through one or more of the tutorials available. I don't have room in this column for a complete language tutorial.

When you install Python, it should install the IDLE Python IDE (integrated development environment - or editor). We will be using IDLE in this project, but you can probably follow along in another IDE. By the way, IDLE is written in Python.

Windows users note: One issue that I encountered with IDLE how to locate user created files. When Python is looking for a file it looks in (among other places) the initial current working directory. If you launch IDLE using the shortcut that the installer added to the Windows start menu, the current working directory will be to the directory into which you installed Python. To keep the logbook project together, I recommend that you place all the files in a single directory (folder). The easiest way I have found to have IDLE use a given directory as the initial current working directory is to start IDLE from a batch file in that directory. You should find an idle.bat file in \Lib\idlelib directory under the main python install directory (typically C:\Python24). Create a directory to store the files for this project then copy idle.bat to this directory. If you launch IDLE using this batch file, the initial current working directory (which we won't change) will be set to our folder and Python will be able to find the files which we create. Here is the contents of that batch file:

@echo off

rem Working IDLE bat for Windows - uses start instead of absolute pathname start idle.pyw %1 %2 %3 %4 %5 %6 %7 %8 %9

I know above I said that Python could be used instead of batch files, but this works

 $\langle g \rangle$ .

Non-Windows users note: Unfortunately, you are on your own in installing Python and setting up your working directory as I know very little about that. But the amazing thing is that once you get Python set up everything here should work.

Let's get started. Launch IDLE. After some header information, IDLE displays the system prompt (>>>). At the system prompt type import os and press the Enter key. Note the syntax coloring as your type (import is a Python keyword). Another system prompt should appear. Type print os.getcwd() and press Enter. Python should print the path to your project folder (in my case G:\Python24 \Work\Logbook).

We are using Python in the interactive mode. From the system prompt you can type any Python command, assignment statement or expression. We just asked Python to tell us the current working directory (cwd) - and it did. You could also use Python as a calculator. Type each of the following lines at the system prompt and end each line by pressing Enter.

$$2+3$$
  $(3+3j)*(2+6j)$ 

You can also assign results to variables. Try:

$$a = 2 + 3$$
 $a$ 
 $b = (3 + 3j) * (2 + 6j)$ 
 $b$ 
 $a * b$ 

Notice that after the two lines with =, Python did not print the result. The = makes the line an assignment statement and Python merely does the assignment. If you enter an expression without an assignment, Python assumes you want to see the value. You should be getting the hang of using Python as a calculator by now.

Python can work with numbers (including complex numbers) as we've seen, but it can also work with strings. Here are some more things to try:

first,last = 'Mark','Erbaugh'

first + ' ' + last

(note: there is a single space between the last two '.s).

Finally to whet your appetite for the log-book, try these:

 $log = \{\}$ 

log['n8me'] = ('Mark', 'London, OH', '8/1/05', 0100, 14.280, 'USB', '59') log['wd8nhi'] = ('George', 'Dayton, OH', '8/1/05', 0105, 14.285, 'USB', '59+')

Add more QSO's if you like, but currently this information won't be saved so don't type in your whole log. Now you can retrieve information about a contact by just typing:

log['n8me']

For an exercise, try adding a second QSO for a call sign already entered. What happened?

To exit IDLE, you can just use click on the X to close the window or select Exit from the File menu (but you knew that).

Obviously, this typing is way to cumbersome to be useful. Next month we'll automate things.

73,

Mark

### The MacCorner

compiled by Chuck Joiner

President Hersey Apple Core user group

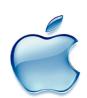

# Web Watch... Useful Information from the MUG Center

Links to cool, interesting and useful information for user group members.

10.4: See where Safari downloads originated A little nicety I noticed when getting info on a disk image on my desktop this morning. There is now a "Where from:" .field under More Info when I download a .file from Safari. <a href="http://www.macosxhints.com/article.php?">http://www.macosxhints.com/article.php?</a> <a href="https://story=20050517161414507">story=20050517161414507</a>

National Security Agency offers .Apple Mac OS X Guide. The National Security Agency has developed and distributed configuration guidance for Mac operating systems. "This guidance can be used by US government and other entities as a security baseline," according to the NSA. The guidance is dubbed the "Apple Mac OS X Guide." http://

www.macsimumnews.com/index.php/archive/

na-

tional security agency offers apple mac os x guide/

Install Quicktime 7 but keep Quicktime 6 Pro If you have Quicktime 6 Pro, and want to upgrade to QuickTime 7 without losing your Pro features, you can. <a href="http://www.macosxhints.com/article.php?">http://www.macosxhints.com/article.php?</a> story=20050524112528287

Everything You Wanted to Know About Safari RSS, Part 1 Safari 2.0 stands tall among the Tiger highlights. In this three-part series, you'll learn everything you need to know to customize this browser for news reading. Plus, you'll explore the technologies that power Safari RSS be-

neath that beautiful UI. <a href="http://www.macdevcenter.com/pub/a/mac/2005/05/31/safari\_rss.html">http://www.macdevcenter.com/pub/a/mac/2005/05/31/safari\_rss.html</a>

Image titles in slideshows If you would like to add titles to the pictures that appear in your DVD or QuickTime slideshows, I have the answer. <a href="http://www.macworld.com/weblogs/mac911/2005/05/slidetitles/index.php?">http://www.macworld.com/weblogs/mac911/2005/05/slidetitles/index.php?</a> lsrc=mac911blog

Give .icns files a copy-and-paste-able icon Usually, to change the icon of an application, folder, or drive, you can simply Get Info on the item in question, and cut and paste a different icon in there. But in order to do that, you have to have something that has the... <a href="http://www.macosxhints.com/article.php?">http://www.macosxhints.com/article.php?</a>
<a href="http://story=2005051604221464">story=2005051604221464</a>

Combine feeds for RSS screensaver I fell in love with Tiger's RSS Screensaver as soon as I saw it, but the fact that it couldn't use more than one feed at once annoyed me... <a href="http://www.macosxhints.com/article.php?story=20050516081636903">http://www.macosxhints.com/article.php?story=20050516081636903</a>

Create separate tracks from Snapz Pro X videos I don't know whether this is a hint at all and then, for a much too specialized topic. And of course, it's not perfectly programmed AppleScript...(LOGIN Required). <a href="http://www.macosxhints.com/article.php?story=200505161007023">http://www.macosxhints.com/article.php?story=200505161007023</a>

How to stream audio and video to a mobile phone If any of you are interested in streaming your own video or audio handiwork over the internet to your cell phone (be it a 2.5G phone or 3G phone), I've put together a little site with all you need to know. <a href="http://www.macosxhints.com/article.php?story=20050503211846423">http://www.macosxhints.com/article.php?story=20050503211846423</a>

Add missing airports to Dashboard Flight Tracker Have you found any missing airport codes from Flight Tracker in Dashboard? So did I, especially MBS, our local international airport. <a href="http://www.macosxhints.com/article.php?">http://www.macosxhints.com/article.php?</a> story=20050518114908332

Cascade all windows via a hidden menu option I've never seen this before, so I'm guessing it's new with 10.4. In any program that has a .Window. menu, you'll find "Bring All To Front." However, if you hold down the Option key after opening the menu, this become... <a href="http://www.macosxhints.com/article.php?">http://www.macosxhints.com/article.php?</a> story=20050519021838783

Reclaim drive space after an Archive and Install I just installed Tiger yesterday and choose the "Save the previous system" install (thus, not a regular upgrade). After doing this, you may want to "reclaim" some space used by the "Previous System" folder. <a href="http://www.macosxhints.com/article.php?">http://www.macosxhints.com/article.php?</a> story=20050519092735773

Another Safari/QuickTime save movie tip After updating to Tiger I soon realized that I could no longer "save" those embedded movies I so cherish to collect even after updating to Quicktime Pro. And apparently, I.m not alone. <a href="http://www.macosxhints.com/article.php?">http://www.macosxhints.com/article.php?</a> story=20050519175249137

Yet another Safari/QuickTime save movie tip Since upgrading to Tiger, I've been unable to save QuickTime movies from Safari after watching them -- they appear as a 4KB movie .le in the Finder, regardless of the movie's actual size. <a href="http://www.macosxhints.com/article.php?">http://www.macosxhints.com/article.php?</a>
<a href="https://story=20050519205414140">story=20050519205414140</a>

Forward iChat messages to a cell phone While you can write an AppleScript to check iChat and page you with a message,

(Continued on page 19)

### The Mac Corner (cont.)

(Continued from page 18)

there's an easier solution -- just let AIM handle it for you. Just go to the Mobile AIM page and set up "IM Forwarding." <a href="http://www.macosxhints.com/article.php?">http://www.macosxhints.com/article.php?</a> story=20050523114055301&lsrc=osxh

Save web pages for offline viewing in Safari I did a search about this and I have not found it on the database, so I thought it might be very useful to somebody. A while back I went into the forums to ask for a way to save web pages in Safari. <a href="http://www.macosxhints.com/article.php?">http://www.macosxhints.com/article.php?</a>?

story=20050523193719501&lsrc=osxh

Install Tiger from an iPod I had an eMac that wouldn't take the Tiger DVD, so I've found this alternative (and rather simple) method to install Tiger on it...Turn your iPod into a bootable Tiger installation disk. Here's how: <a href="http://www.macosxhints.com/article.php?">http://www.macosxhints.com/article.php?</a> story=20050524104814419&lsrc=osxh

Sort podcasts in iTunes chronologically This barely qualifies as a hint since it is right in front of you, but it took me quite a while to realize. <a href="http://www.macosxhints.com/article.php?">http://www.macosxhints.com/article.php?</a> story=20050527111748836&lsrc=osxh

Unmount a volume at startup... I have a second disk inside my G4 desktop, but don't want users to see it when they log in. So I want to unmount it at system boot time. Here is one way; maybe someone will tell us a simpler way. <a href="http://www.macosxhints.com/article.php?">http://www.macosxhints.com/article.php?</a>
<a href="story=2005052804075538&lsrc=osxh">story=2005052804075538&lsrc=osxh</a>

Use a Smart Folder for a better .Recent apps. The "Recent Items" list on the Apple menu is great, but it only shows (comfortably) as many items as the screen is high. "Recent Servers" is a folder in ~/Library so you could use that; <a href="http://www.macosxhints.com/">http://www.macosxhints.com/</a>

<u>article.php?</u> <u>story=20050529070452402&lsrc=osxh</u>

Attribution: Web Watch - 6/20/05 compiled by The MUG Center <a href="http://www.mugcenter.com">http://www.mugcenter.com</a>

### Andy Ihnatko Will Make Virtual Appearance at Ohio User Group

Getting Mac celebrities to make user group visits is something every user group strives for. Unfortunately the realities of travel time and expense prevent MUGs from getting the guests they want, and also hinder the willingness of Mac luminaries to participate in user group events.

Some groups are finding ways around this problem by having guests appear "virtually," via iChat AV. The

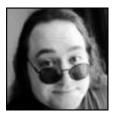

latest on the MUG Event Calendar is a visit by Chicago Sun-Times' technology columnist, Macworld magazine contributor and all around Macintosh enthusiast **Andy Ihnatko** to the **Northeast Ohio Apple Corps (NEOAC)** on August 27.

Fresh off his Macworld Expo Boston feature presentation, "2,000 Things About the Macintosh That You Should Really Have Already Learned By Now,"

Andy will no doubt talk about his latest release, <u>The Mac OS X Tiger Book</u>, what he thinks of the latest products from Apple and whatever is on his mind. If you've seen Andy speak before, you know that could range from the latest science-fiction film to a cool new Mac utility.

Learn more about Andy on his blog, http://www.cwob.com/yellowtext/

then visit the <u>NEOAC web site</u> http://www.neoac.org/

for details on the meeting and how you can attend.

### **More Mac News**

#### Local sale of Older Mac

Greg Herting from the Mac Depot is disposing of (a polite way of putting it) some older Mac equipment.

Contact him at Greg@macdepot.com or 937-643-2667. You can also stop by the Mac Depot at:

2025 E. Dorothy Lane Kettering OH 45420

#### **Security Update**

This week Apple released a major security update to OS X... go to www.apple.com to learn all about it.

### Apple posts LEGO Star Wars games feature, trailer

Apple has posted a new feature on LEGO Star Wars to the games area of its Web site. "Giant Entertainment's LEGO Star Wars (brought to the Mac by Aspyr Media) let's you fill the shoes of Anakin Skywalker, Yoda, Darth Maul and more - LEGO style. It's like having your own virtual lego set that brings you right into the thick of brick-bashing action. Watch the pieces fly as you take on opposing forces from the Star Wars universe."

### Adobe releases Acrobat, Acrobat Reader 7.0.3

Adobe has posted Acrobat 7.0.3 (Standard | Professional) and Acrobat Reader 7.0.3. These releases address a buffer overflow issue in versions 7.0-7.0.2 and provides improved security. In addition, these updates require that version 7.0.2 is installed on your system.

### Search (cont.)

(Continued from page 13)

low-cost restaurant with a good view.

Google's new My Search History will from any computer let you view by date or easily find anything you've ever searched for after signing up. Together with each of your past search queries you'll find the links you used from that search's results. (Cf. Yahoo's My Web, above.) For details, go to www.google.com/searchhistory/help.html.

Some of you who attempted to implement the minus sign as a stand-in for NOT, in accordance with the suggestion in Part 1, may have had a problem resulting from the line break in the printed article. This will be resolved if you make sure there's no space between the minus sign and the (following) search term to which it applies.

I've been asked why in Part 1 I described how to use Google to find a business but not a residence. The answer is that the syntax for locating a residence is rather complicated. You'll find it at www.google.com/help/features.html#wp. Three points, though: (1) The necessary elements must be typed in the order given. (2) Don't insert extra elements (like a street address, even if you know it). (3) In spite of what Google lays out, don't bother inserting commas between the elements. Note that both the business and residence search will include handy Google Maps links with your results.

Richard Johnson is a writer and editor, and founder/administrator of FREE FOR ALL The Skills Pool, a 29-year-old membership organization (http://theskillspool.org).

There is no restriction against any non-profit group using this article as long as it is kept in context with proper credit given the author. The Editorial Committee of the Association of Personal Computer User Groups (APCUG), an international organization of which this group is a member, brings this article to you.

### **Computer Hysteria: Crash!**

by Berry F. Phillips
Computer Club of Oklahoma City
You can lower your cyber blood pressure

Crash! Crash! That was the sound of Stephen King's sledgehammer bashing the car that hit him while jogging. Perhaps he thought Christine from his earlier horror novel had come back to haunt him!

Crash also strikes terror in the hearts of computer users. According to the Pew Internet and American Life Project approximately

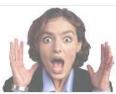

What do you mean we lost our data?!

two thirds of Americans use the Internet and about 87% of them through connections in their homes. While there is no research data on the number of computer users that cannot master their computers, there is evidence of anger and frustration with computers that could escalate into what one psychologist calls "computer rage."

University of Maryland Professor Kent Norman says, "Men and women are taking out their frustrations on the computer and unfortunately, sometimes misdirecting it to other people." Norman, who directs the Laboratory of Automation Psychology and Decision Processes at the University, conducted an online survey where twenty percent of the respondents admitted they dropped a computer on the floor out of anger. They described smashing, microwaving, and cursing their computers. One claimed he threw his laptop in a fryer and several claimed to have shot hardware. The study further suggested computer users were most annoyed by: email snafus including spam, waiting while a computer completed a simple task, having to redo something because of a glitch and having to upgrade obsolete programs. Microsoft ranked high on the list of objects of ire. With the increased popularity of wireless networks, DVD players, and game systems, the possibilities of irritations are almost endless.

You can lower your cyber blood pressure by taking some preventative medicine. Increase your knowledge to make yourself a more-informed user. Join the Computer Club of Oklahoma City and network with other computer users and learn from their experiences (misery loves company!). Do NOT go on the Internet without a regularly updated and weeklymaintained complete computer security system including antivirus, anti-spyware and firewall software. (Not having the money for commercial applications is no excuse as there are several excellent freeware security software programs available online. Often forgotten is a good registry and unnecessary-file cleaner that has automatic backups, which can substantially reduce your crashes. Defrag weekly if needed and scandisk at least once a month. Do not forget to make an emergency boot disk.

Finally, in case of a crash, do not panic. Write down what you did immediately prior to the crash, and any instructions you receive from your computer. Make sure you have been taking fruit to lay at the feet of your computer guru or lay money on your friendly computer tech. The life you save may be your own computer. SOS stands for Save Our System!

Berry is a member of the Computer Club of Oklahoma City and a regular writer for the CCOKC website and the eMonitor bfpdata@gbronline.com

There is no restriction against any non-profit group using this article as long as it is kept in context with proper credit given the author. The Editorial Committee of the Association of Personal Computer User Groups (APCUG), an international organization of which this group is a member, brings this article to you.

### **Sharing Your World using Blogs**

by Vinny Labash, Sarasota PCUG, Florida vlabash@comcast.net

If the thought of overcoming technical hurdles has deterred you from creating your own web-based journal, stop fretting. Modern web tools make creating your own blog easier than it's ever been. The term blog is nothing more than a shortened version of weblog. The term "weblog" was created by Jorn Barger in December 1997, and Peter Merholz introduced the short version "blog" in 1999. Blog came to be interpreted also as a verb, to blog, meaning "to edit or post to one's weblog."

Electronic communities existed long before people discovered the internet. The AP wire was similar to a large chat room where there were electronic discussions. Another pre-web electronic community, ham radio, allowed individuals who set up their own broadcast equipment to communicate with others directly. Ham radio also had logs called "glogs" that were personal diaries. The concept is hardly new.

Most individuals who use the internet have been like audiences watching TV, passive consumers of content, not active creators. Those who wanted to become content authors either hired someone to do it for them or went the professional design route, involving applications such as Dreamweaver and FrontPage. Those with little technical background also had to cope with the complexities of File Transfer Protocol. These proved to be formidable barriers. Not only did this remove web publishing from most of the

people, it created a high priesthood of webmasters and web designers. Even those with strong technical abilities were faced with content management headaches as their sites grew larger.

The only tool an ordinary person had to communicate with others on the web was email. Since web browsers are totally unsuitable for content creation, alternate tools such as Outlook and Eudora were fashioned. Email was the force that made the web the playground of the common folk. Its very success may be the cause of its undoing because email is in danger of being strangled by spam.

The world's most gigantic digital conversation was born six years ago when blogger.com was started. At first, hardly anyone noticed. Thousands of web sites come and go all the time, but blogger.com offered something unique. Anyone who wanted one could have a free blog. There was no charge to access the blog creation tools, and the site provided free space to anyone who wanted to host a blog. Once discovered, millions logged on and created their own web logs.

Blogs have changed the way educational institutions do research. Traditional journalists have been blasted out of their comfort zones, being continually challenged to defend their printed statements. They are now being held to the same standards of accountability they have long demanded from others. Families

are using blogs to keep in touch in ways that were never before possible. Politicians and political organizations are using blog sites to raise funds.

Corporate entities are using blogs to find out what excites customers, and to track what they really think about the company and why. Wisely used, blogs could become the ultimate marketing tool, free of all the negativity associated with spam.

Starting your own blog is no longer a formidable task. If you are simply curious and want to see what it's like to have your own blog, the only investment you need to make is your time. If you have an irrepressible urge to share your ideas, philosophy, comments or conclusions with everyone else on the planet, you are merely a few short easy steps away.

Pay homage to the original by visiting http://www.blogger.com and follow directions. Another direction is to go to Google and search on "starting a blog". Your only difficulty will be deciding when, not how, to start.

There is no restriction against any non-profit group using this article as long as it is kept in context with proper credit given the author. The Editorial Committee of the Association of Personal Computer User Groups (APCUG), an international organization of which this group is a member, brings this article to you.

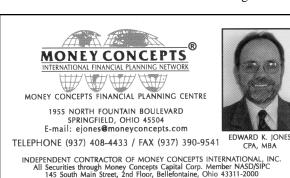

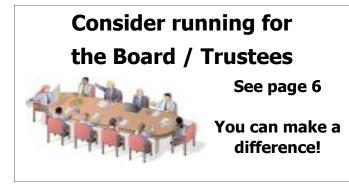

# Welcome To Our Newest DMA® Members

May your association with DMA® bring you many new friends, be enjoyable, informative & entertaining. Introduce yourselves to those around you when you attend our meetings.

Any questions?

Winton Roseland Todd Collins

Elliot Lake

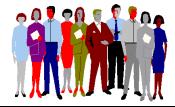

(Sometimes there are additional new members, none this month, who indicated they do not want their names published and are not listed here.) If you would like to automatically receive occasional mailings describing the upcoming meeting topic and other timely DMA® news, simply place "subscribe dma-announce" (without the quotes) in an email message area and send that message to: majordomo@dma.org

# These Memberships have expired or are about to expire soon!

Remember to send your check & a completed application form (located on the next page of this newsletter) in an envelope marked "DMA® Dues" to P.O. Box 340402, Beavercreek, OH 45434-0402. Or if you give them to Treasurer at the next General Meeting, please fill out the form in advance and bring correct change or a check. We do not have change at the meeting.

| <b>Expired</b> i | n July |
|------------------|--------|
|------------------|--------|

Eddie Allen Alice Cox

Katherine Erbaugh

A. Carlos Landaburu

Steve Lord Jack Milano Jerry Schrodi Donald W. Smith

Jorge E. Torneria Paul Brian Webb

### Expire in August

Rose Allbaugh
Larry Anders
Kevin Barry
Michael Blakesly
Julius R. Brodbeck
Thomas C. Brodowski

Dennis Brown Jessica Chilton John Clark Robert Collins

Brad Cowan

Charles C. Cuppy

William J. Dodd Susan Fitzmartin

David Forrai Susan M. Goss

Ina (a) Green

Ray Green

Kenneth Greene Jr.

Peter Guise James H. Hale

David Harvey James E. Heeg

Dennis W. Houser

Jason Jensvold Kathleen Kannik Dave Lauderbach

Jane Leach Robert Leach William Leach Glenn A. Lytle

Carroll F. Markowski

Cindy Martin

Michael W. McKosky Bob McMillen Joshua D. Omiatek

Perry Quijas Gary Reibert

Paul Schwab Keith Singerman

Arthur Spreen

Gilbert E. Stuber Jr.

Mark Studebaker David Swafford

Billie Taylor Achilles Ulrich

Joseph C. Welsh

### **Expire in September**

James A. Bacher Marjorie Brookhart

Fred Byrum

Philip Detweiler Paul M. Ewing

Greggory Gruen

Ken Gunton
Bernard J. Halliwell

Edward K. Jones Kenneth C. Luneke James March Dean Nielson

Jaseem Pasha, MD

Malcolm Reynolds Jr.

Bill Ruttan Jerry E. Semler

Craig Weir

Donald J. Winfree, S.M.

Vija Wurstner

### Renew at Computerfest®

PC Club will again sponsor the DMA Membership Drive at Computerfest/LANfest with 2 gift certificates.

All new and renewing regular and associate members who join or renew at computerfest/LANfest will be eligible for a chance to win one of the certificates.

# DMA® Membership Application/Renewal (only <u>one</u> person per form, please) PLEASE ALLOW UP TO THREE WEEKS FOR APPLICATION PROCESSING AND INTERNET SET-UP

| Name:                                                                                                    |                                                              |
|----------------------------------------------------------------------------------------------------|--------------------------------------------------------------|
| Address:                                                                                                    | mo. day yr.                                                  |
| City: Sta                                                                                                    | ate: Zip:                                                    |
| Phone: (Home) () Phone: (Work) (                                                                                                    | x                                                            |
| I wish to have my name and address published in the club roster: YES [ ] NO [                                                                                          | ] E-mail address                                             |
| Name of DMA® member who recruited me:                                                                                                    | (only new regular memberships)                               |
| Current or recent DMA® Member: Yes [ ] No [ ] Change of Address Only                                                                                                   | [ ] Today's date:/                                           |
| Membership number (from your <i>DataBus</i> mailing label)                                                                                                    | Note: A \$10.00 fee will be charged for all returned checks. |
| Type of Membership                                                                                                    | p [ ] Cash [ ] Check Check                                   |
| Application is for: New Membership [ ] Membership Renewal [ ] Associa                                                                                                  | tte Membership* [ ] Internet Service [ ] #                   |
| If applying for free student membership, please give school name and student ID num                                                                                    | mber: Available <b>only</b> for students under 22 years old. |
| School Name:                                                                                                    | Student ID#:                                                 |
| * A family associate membership is an additional membership for a member of your is living in the member's household. If this is a family associate membership, give n |                                                              |

### **DMA® Member Benefits**

DMA® members receive great benefits! Not only do members participate in great meetings and Special Interest Groups, they also receive discounts at local retailers! You MUST show your membership card to receive any discounts.

NOTE: Discounts are subject to change without prior notice.

Discounts are currently available at:

Books & Co. - 350 E. Stroop Rd, Kettering, OH 45429

CompUSA - 221 N. Springboro Pk., Dayton, OH 45449

Dayton's Original Pizza Factory - 1101 Wayne Avenue,

Dayton, OH 45410

**Dorothy Lane Market** - 2710 Far Hills Ave. Dayton 45419, 6177 Far Hills Ave. Dayton 45459, & 740 N. Main St., Springboro 45066

Fairborn Camera & Video - 14 E Main St., Fairborn, OH 45324

GEMAIR - 2555 S. Dixie Hwy, Suite 102, Kettering, OH 45419

The Mac Depot - 2025 E. Dorothy Lane, Kettering, OH 45420

Microsoft Press Books (online) - http://mspress.microsoft.com

Nuclear Computers - 6333 N. Dixie Dr., Dayton, OH 45414

Ohio Custom Computer - 1866 S. Maple Ave, Fairborn, OH 45324

PC Club Ohio - 291 N. Springboro Pike, Miamisburg, OH 45342

2602 Colonel Glenn Hwy., Fairborn, OH 45324

Full discount information is available at <a href="www.dma.org/benefits.shtml">www.dma.org/benefits.shtml</a> . You may also contact Membership Chairperson Bob Kwater at <a href="kwaterb@dma.org">kwaterb@dma.org</a>.

If you have a question or problem with a Benefit Discount Store, please contact Bob Kwater

DO NOT HASSLE THE STORE!

DMA® Events for August 21 - October 01, 2005

| Sunday                                              | Monday                                                          | Tuesday                                               | Wednesday                                                                 | Thursday                                                                                          | Friday                              | Saturday                                                          |
|-----------------------------------------------------|-----------------------------------------------------------------|-------------------------------------------------------|---------------------------------------------------------------------------|---------------------------------------------------------------------------------------------------|-------------------------------------|-------------------------------------------------------------------|
| Aug 21                                              | Aug 22                                                          | Aug 23                                                | Aug 24 Hands-On SIG 7:00 PM 119 Valley                                    | Aug 25 Genealogy SIG 7:00 PM 119 Valley                                                           | Aug 26                              | Aug 27 9 AM - 2 PM OTAP Computerfest® planning 2:00 PM 119 Valley |
| Aug 28  The DataBus deadline is the 1st day of each | Aug 29                                                          | Aug 30 Main Meeting 7:30 PM Fawcett Hall Rm. 101, WSU | Aug 31 GEMAIR / OTAP 5:00 PM 119 Valley                                   | Sep 1 Digital Photo SIG 7:00 PM 225 Allyn Hall, WSU                                               | Sep 2                               | Sep 3 9 AM - 2 PM OTAP 3 PM Classic Computers                     |
| Sep 4 Computerfest® work session 2:00 PM 119 Valley | Sep 5<br>Labor Day                                              | Sep 6 Amateur Radio SIG 7:00 PM 119 Valley            | Sep 7  Board of Directors 7:00 PM 119 Valley                              | Sep 8 Software Development SIG 6:30 PM 119 Valley                                                 | Sep 9<br><b>DLF-V</b><br>Hara Arena | Sep 10 Computerfest® & DLF-V Hara Arena Software Freedom Day      |
| Sep 11 Computerfest® & DLF-V Hara Arena             | Sep 12 Computers, Market & Money On hiatus until further notice | Sep 13 Hands-On SIG 7:00 PM 119 Valley                | Sep 14  GEMAIR / OTAP 5:00 PM 119 Valley Perl Mongers 7:00 PM 119 Valley  | Sep 15 Linux SIG 7:00 PM 145 Russ Engr. Ctr., WSU Digital Textiles On hiatus until further notice | Sep 16                              | Sep 17 9 AM - 2 PM OTAP 3 PM Classic Computers                    |
| Sep 18                                              | Sep 19 Apple SIG 7:00 PM Wayne Booster Center, 5367 Fishburg    | Sep 20                                                | Sep 21                                                                    | Sep 22 Genealogy SIG 7:00 PM 119 Valley                                                           | Sep 23                              | Sep 24 9 AM - 2 PM OTAP Linux Installfest 10 AM - 4 PM SCC        |
| Sep 25  The DataBus deadline is the 1st day of each | Sep 26                                                          | Sep 27 Main Meeting 7:30 PM Location TBA              | Sep 28  GEMAIR / OTAP 5:00 PM 119 Valley  Hands-On SIG 7:00 PM 119 Valley | Sep 29                                                                                            | Sep 30                              | Oct 1 9 AM - 2 PM OTAP 3 PM Classic Computers                     |

- Remember: August 30, 2005: "Wifi for Home and Office"
  - in 101 Fawcett Hall, Wright State University

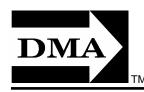

• Send membership applications & renewals to PO Box 340402, Beavercreek, OH

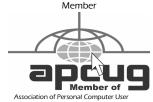

Dayton Microcomputer Association, Inc. PO Box 340402

Beavercreek OH 45434-0402

Nonprofit Organization U.S. Postage Pd Dayton OH Permit No 984

**Dated Material Please Deliver Promptly**